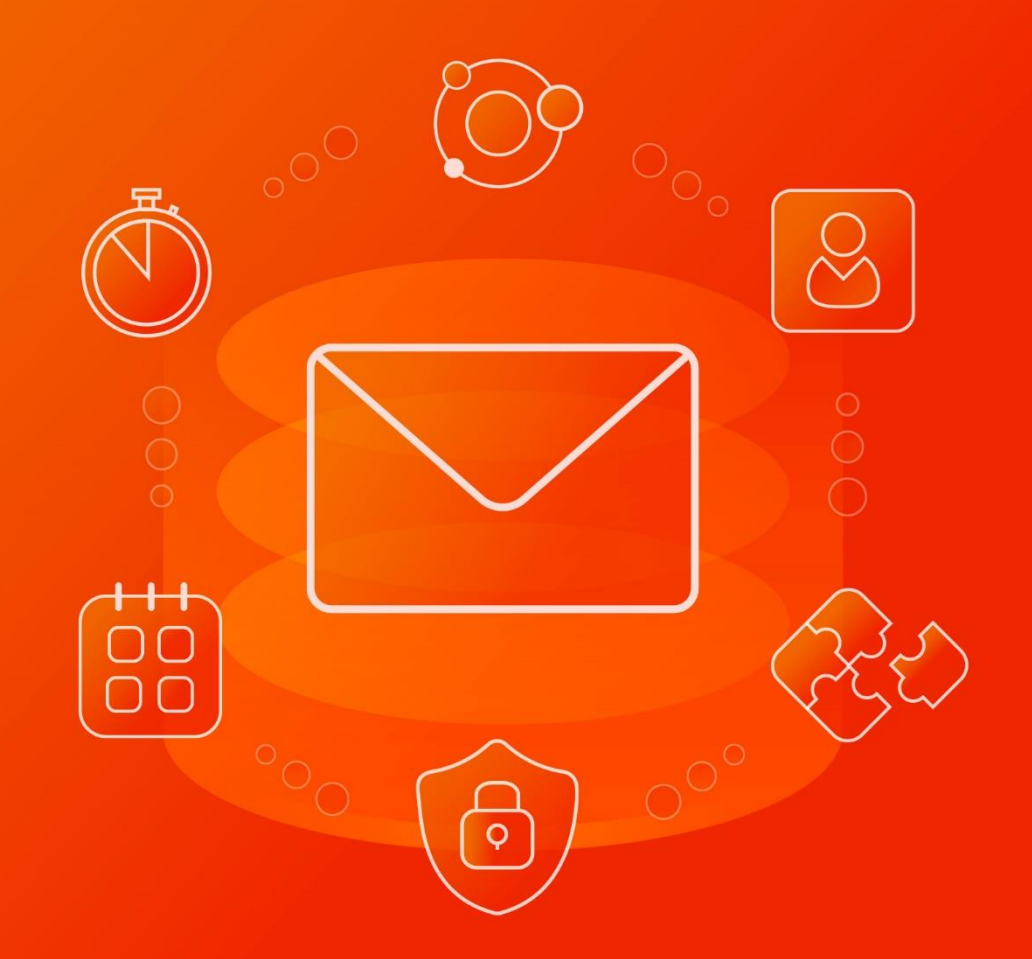

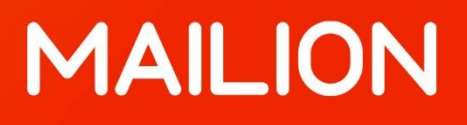

# Информация о новой версии ПО

1.1

© ООО «НОВЫЕ ОБЛАЧНЫЕ ТЕХНОЛОГИИ», 2013–2022

**ООО «НОВЫЕ ОБЛАЧНЫЕ ТЕХНОЛОГИИ»**

### **ПРОГРАММНОЕ ОБЕСПЕЧЕНИЕ**

### **«MAILION»**

### **ИНФОРМАЦИЯ О НОВОЙ ВЕРСИИ ПРОГРАММНОГО ОБЕСПЕЧЕНИЯ (RELEASE NOTES)**

**1.1**

На 10 листах

**Москва 2022**

Все упомянутые в этом документе названия продуктов, логотипы, торговые марки и товарные знаки принадлежат их владельцам.

Товарные знаки «МойОфис», «MyOffice» и «Mailion» принадлежат ООО «НОВЫЕ ОБЛАЧНЫЕ ТЕХНОЛОГИИ».

Ни при каких обстоятельствах нельзя истолковывать любое содержимое настоящего документа как прямое или косвенное предоставление лицензии или права на использование товарных знаков, логотипов или знаков обслуживания, приведенных в нем. Любое несанкционированное использование этих товарных знаков, логотипов или знаков обслуживания без письменного разрешения их правообладателя строго запрещено.

## **ОГЛАВЛЕНИЕ**

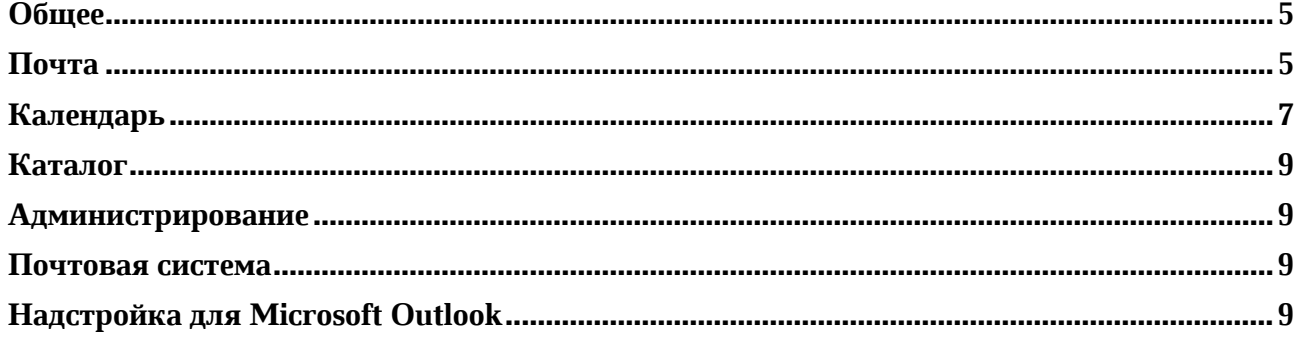

### **Общее**

### **1. Операционные системы**

- Добавлена поддержка российских операционных систем:
	- o Astra Linux Special Edition 1.7 Воронеж (Уровень защищенности Усиленный),
	- o Astra Linux Special Edition 1.7 Орёл (Уровень защищенности Базовый),
	- o Astra Linux Special Edition 1.7 Смоленск (Уровень защищенности Максимальный),
	- o Astra Linux Common Edition 2.12.43,
	- o РЕД ОС 7.3 Муром (версия ФСТЭК),
	- o Альт Линукс 10.

### **2. Учетная запись**

• Добавлено автоматическое определение настроек системы (настройка Autodiscover) Mailion при добавлении учетной записи в настольном приложении «МойОфис Почта».

*— Периодически возникает ошибка сервера в приложении «МойОфис Почта» для мобильных платформ с учетной записью Mailion на операционной системе iOS.*

### **Почта**

#### **1. Просмотр письма**

- Добавлена возможность открыть просматриваемое электронное сообщение в отдельном окне браузера.
- Доступны следующие операции при просмотре электронного сообщения в отдельном окне:
	- o отметить, как прочитанное или непрочитанное,
	- o пометить флагом или снять его,
	- o ответить или ответить всем,
	- o переслать, переслать как вложение,
	- o копировать,
	- o переместить, переместить в архив, переместить в Корзину,
	- o пометить как Спам,
	- o показать источник,
	- o отправить на печать,
	- o открыть в новом окне,
	- o сохранить как PDF,
	- o закрыть окно.
- Доступна возможность открытия нескольких отдельных окон для просмотра электронного сообщения.
- Следующие действия с сообщением в отдельном окне синхронизируются и отображаются в других окнах, где открыто это же сообщение: отметить, как прочитанное; отметить, как непрочитанное; пометить флагом; снять флаг.

*— При просмотре электронного сообщения в отдельном окне недоступны следующие действия: создать фильтр на основе электронного сообщения, создать событие на основе электронного сообщения.*

*— При просмотре электронного сообщения в отдельном окне из универсального приложения Mailion, открывается вкладка браузера с ошибкой.*

### **2. Создание письма**

- Добавлена возможность создания электронного сообщения в отдельном окне браузера.
- Доступны следующие операции при создании электронного сообщения в отдельном окне:
	- o добавить получателя, добавить получателя в копию/скрытую копию,
	- o указать тему,
	- o добавить и отформатировать текст сообщения,
	- o вставить объект,
	- o установить важность,
	- o настроить параметры отправки,
	- o добавить вложение,
	- o отправить на печать,
	- o копировать, вставить, вырезать содержимое,
	- o отправить,
	- o сохранить как черновик.
- После отправки электронного сообщения окно с ним будет закрыто.
- Доступна возможность открытия нескольких отдельных окон создания электронного сообщения.
- При открытии одного и того же черновика электронного сообщения в разных окнах действительным считается последнее сохраненное электронное сообщение.
- Добавлены сведения о наличии автоматического ответа и его содержании на всплывающем окне информации о пользователе.
- Добавлена возможность выбрать отправителя сообщения (почтовый алиас) в поле «От» из списков дополнительных адресов «Мои адреса» и учетных записей с общим доступом «Доступны мне», если такие имеются у пользователя.
- При ответе на полученное электронное сообщение в поле «От» теперь по умолчанию выбирается отправитель, на почтовый адрес которого пришло это сообщение, если он доступен пользователю.
- Добавлена возможность выбора шрифтов: XO Oriel, XO Trebizond, XO Courser, XO Tahion, XO Thames, XO Verbena, PT Astra Sans, PT Astra Serif.
- Добавлена поддержка адресов электронной почты, содержащих кириллические символы.
- *— При открытии черновика в отдельном окне дублируется подпись пользователя.*
- *— Внесенные в черновик изменения не сохраняются после закрытия окна с ним.*

*— При отправке электронного сообщения, созданного в новом окне на основе черновика, этот черновик в основной вкладке не будет закрыт автоматически.*

*— Окно создания электронного сообщения в браузере Safari открывается в новой вкладке браузера.*

*— Не отправляются и не подгружаются электронные сообщения в подпапках в приложении «МойОфис Почта» для мобильных платформ с учетной записью Mailion на операционной системе Android.*

*— Не синхронизируются электронные сообщения в папках «Корзина», «Спам», «Архив», если действия с ними производились в Microsoft Exchange.*

*— Не отображается содержимое электронных сообщений в папке «Черновики», если действия с ними производились в Microsoft Exchange.*

*— При открытии черновика электронного сообщения в новом окне не отображается текст в строке, добавленной перед подписью.*

*— При открытии черновика электронного сообщения в новом окне введенный текст отображается под подписью, при условии, что она была предварительно настроена перед цитированием.*

*— При открытии черновика электронного сообщения в новом окне из универсального приложения Mailion, введенный ранее текст удаляется.*

*— Нельзя создать фильтр на основе письма с несколькими получателями.*

*— При открытии черновика электронного сообщения в новом окне ранее настроенная подпись дублируется, если удалить строку перед ней.*

### **3. Вложения в формате EML**

- Добавлена поддержка вложений в формате EML.
- Доступны следующие действия:
	- o открыть,
	- o ответить, ответить всем,
	- o переслать, переслать как вложение,
	- o показать источник,
	- o отправить на печать,
	- o открыть в новом окне,
	- o сохранить как PDF.

*— Вложения внутри файла в формате EML не отображаются.*

*— Недоступны следующие действия: переместить в папку; копировать; отметить, как непрочитанное; пометить флагом; удалить; переместить в Спам; создать фильтр на основе электронного сообщения; создать событие на основе электронного сообщения.*

*— При просмотре EML вложения из универсального приложения Mailion открывается пустая вкладка браузера.*

### **Календарь**

### **1. Просмотр события**

- Добавлена возможность открыть просматриваемое календарное событие в отдельном окне браузера.
- Доступны следующие операции при просмотре календарного события в отдельном окне:
	- o установить важность для одного события или всей серии,
	- o добавить напоминание для одного события или всей серии,
	- o указать занятость для одного события или всей серии,
	- o оставить сообщение организатору события,
	- o предложить другое время для одного события или всей серии,
	- o выбрать ответ на событие: «Принять», «Возможно», «Отклонить»,
	- o отправить сообщение в ответ на событие,
	- o переслать событие,
	- o отправить на печать,
	- o закрыть окно.
- Доступна возможность открытия нескольких отдельных окон для просмотра календарного события.
- Добавлены сведения о наличии автоматического ответа и его содержании на всплывающем окне информации о пользователе.

*— Действия с событием в отдельном окне не синхронизируются и не отображаются в других окнах, где открыто это же сообщение, при этом сохранены будут последние изменения в любом из окон.*

*— При ответе на любое событие из серии с выбранным переключателем «Вся серия» ответ отправляется только на первое событие.*

*— Если на одно событие из серии был отправлен ответ, то при редактировании ответа на это и последующие события изменения не будут применены.* 

*— Если на первое событие из серии с типом повтора «Другой» был отправлен ответ, то при редактировании ответа на это и последующие события изменения не будут применены для первого события.*

### **2. Создание события**

- Добавлена возможность создания календарного события в отдельном окне браузера.
- Доступны следующие операции при создании календарного события в отдельном окне:
	- o указать тему,
	- o установить важность: «Высокая важность», «Обычная важность», «Низкая важность»,
	- o установить дату и время с возможностью указать длительность события «Весь день»,
	- o настроить тип повтора: «Не повторяется», «Ежедневно», «Каждую неделю», «Каждый месяц», «Каждый год», «Другое»,
	- o добавить обязательных и необязательных участников,
	- o проверить занятость участников в планировщике событий,
	- o добавить ресурсы,
	- o указать место проведения события,
	- o установить напоминание,
	- o указать занятость: «Свободен», «Занят», «Под вопросом», «Работаю в другом месте», «Недоступен»,
	- o установить настройки приватности: «Личное событие», «Скрыть событие»,
	- o добавить и отформатировать текст описания,
	- o копировать, вставить, вырезать содержимое,
	- o вставить объект,
	- o добавить вложение,
	- o отправить на печать,
	- o просмотреть код,
	- o настроить дополнительные параметры,
	- o отправить,
	- o удалить,
	- o закрыть окно.
- После отправки календарного события окно с ним будет закрыто.
- Доступна возможность открытия нескольких отдельных окон создания календарных событий.
- Добавлены сведения о наличии автоматического ответа и его содержании на всплывающем окне информации о пользователе.
- Добавлена возможность выбора шрифтов: XO Oriel, XO Trebizond, XO Courser, XO Tahion, XO Thames, XO Verbena, PT Astra Sans, PT Astra Serif.
- Добавлена поддержка адресов электронной почты, содержащих кириллические символы.

*— Окно создания календарного события в браузере Safari открывается в новой вкладке браузера.*

*— При открытии формы создания события в новом окне нельзя выбрать календарь доступной учетной записи.*

*— При открытии формы создания события в новом окне не сохраняются внесенные ранее изменения в следующие параметры: выбор календаря, установка занятости и повтора.*

*— При открытии формы создания события в новом окне нельзя принять предложенное другим пользователем новое время события,*

*— При редактировании ранее созданного события в отдельном окне статус занятости будет изменен на «Занят».*

*— Удаляются события из серии после редактирования всей цепочки из карточки события, а затем из формы редактирования события.*

*— При повторном редактировании серии событий с типом повтора «Другой», серия сдвигается на период повторения вправо (день/неделя/месяц). Если в серии были удаленные события, они будут восстановлены.*

### **3. Совместимость**

• Улучшена совместимость с Mozilla Thunderbird и другими календарными приложениями.

### **Каталог**

#### **1. Квота пользователя**

- Добавлено уведомление о скором заполнении квоты при наступлении порогового значения, заданного администратором системы.
- Добавлено уведомление о невозможности получения и отправки электронных сообщений при полном заполнении квоты пользователя.

### **2. Контакты**

• Добавлена возможность указать тип контактных номеров телефонов в адресных книгах пользователей: «Домашний», «Рабочий», «Для СМС», «Для голосовых звонков», «Факс», «Мобильный», «Для видеозвонков», «Пейджер», «Телетайп».

### **Администрирование**

#### **1. Работа с доменами**

- Добавлена возможность создавать и удалять почтовые домены в системе с использованием интерфейса командной строки.
- *— Отсутствует возможность редактирования доменов.*

### **Почтовая система**

### **1. Поиск**

• Добавлена встроенная поддержка отказоустойчивости поисковых индексов.

### **Надстройка для Microsoft Outlook**

**1. Работа с событиями**

- Добавлена возможность назначить другого пользователя организатором события.
- Организатор события может предложить любому пользователю из глобальной адресной книги стать организатором события.
- Новый организатор может согласиться с предложением или отказаться от него.
- Организатор может остаться участником события, а может отказаться от участия в событии после передачи прав.
- Новый организатор также может передать права на событие другому пользователю из глобальной адресной книги.

### **2. Ресурсы**

- Добавлено отображение сведений о ресурсе из глобальной адресной книги.
- Добавлено отображение ресурсов и групп ресурсов в адресных книгах «Все комнаты» и «Все списки рассылки».

### **3. Автономный режим**

- После восстановления соединения с сетью следующие операции будут синхронизированы с сервером:
	- o копирование сообщений,
	- o создание, редактирование, отключение и включение, удаление фильтров,
	- o создание, редактирование, копирование и перемещение контактов в локальных адресных книгах.
- Добавлено оповещение пользователя об изменении фильтров.

### **4. Контакты**

*— При удалении контакта в веб-интерфейсе после отключения автономного режима изменения синхронизируются в Microsoft Outlook только после перезапуска.*

*— При добавлении контакта в веб-интерфейсе после отключения автономного режима изменения синхронизируются в Microsoft Outlook только после перезапуска.*

*— Поиск по имени контакта в личной адресной книге недоступен.*

*— Не сохраняется результат редактирования контакта в личной адресной книге.*